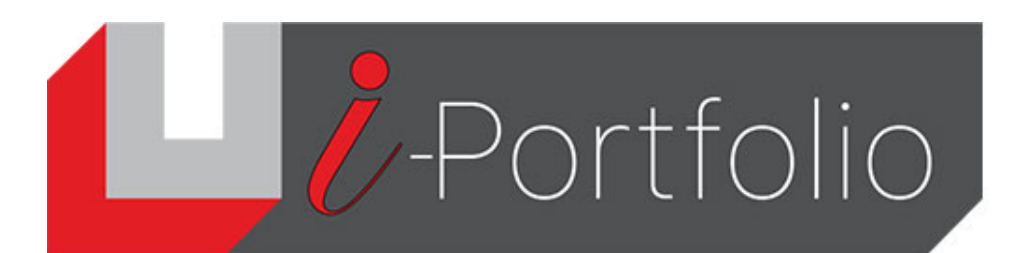

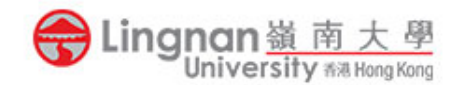

## How to insert a RSS feed into a page

- 1. Login to Mahara.
- 2. Select a page for editing by clicking its edit button ( $\ge$ ).

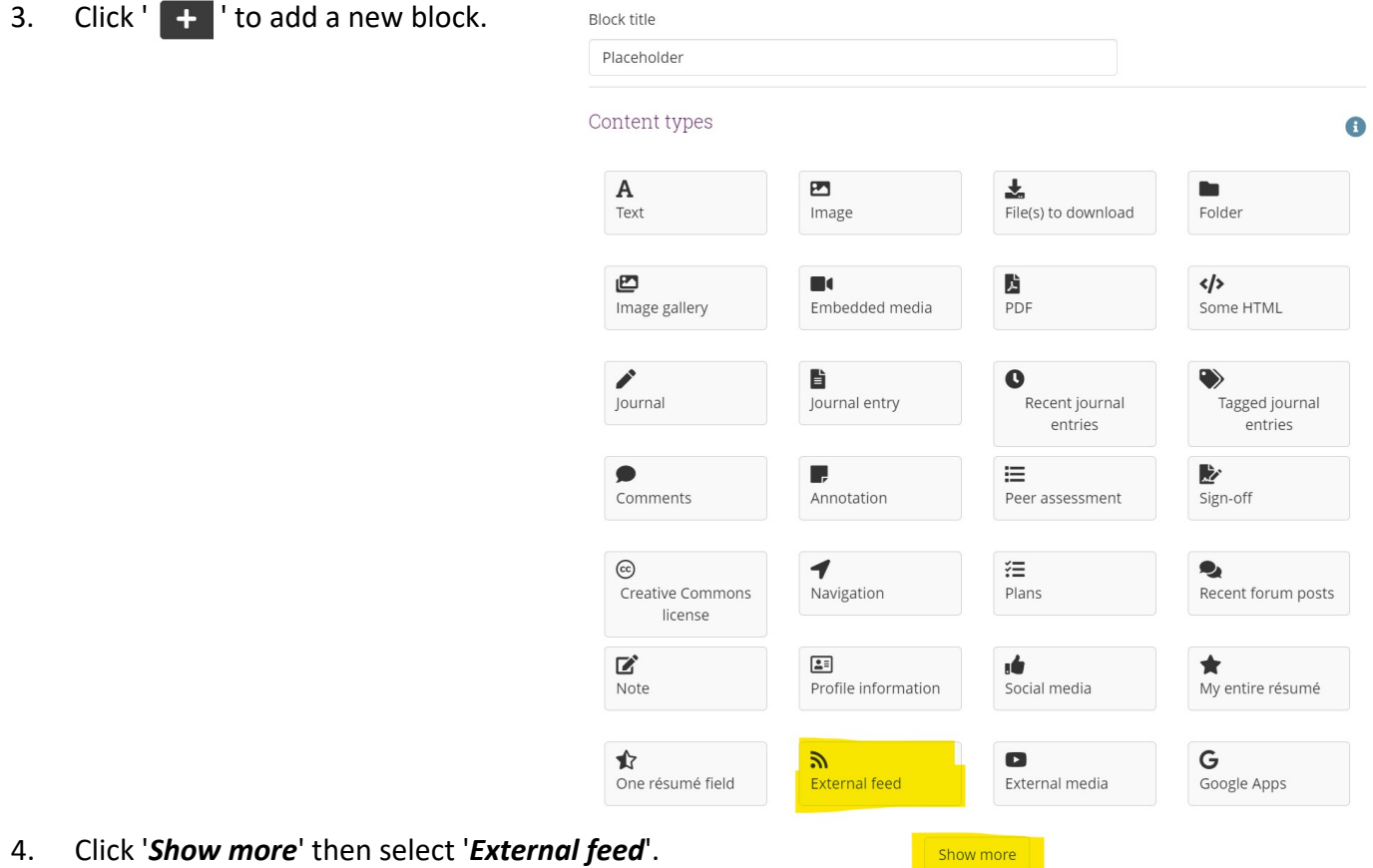

- 5. In the Configuration screen, input the name of your feed in the 'Block Title'.
- 6. Input the URL of the RSS feed in the 'Feed location' **(**e.g. Local Weather Forecast:<http://rss.weather.gov.hk/rss/LocalWeatherForecast.xml>)
- 7. Select the number of feed items to show and check whether to show feed items in full.
- 8. Click '**Save'** to finish.

## *D*-Portfolio

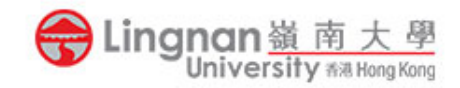

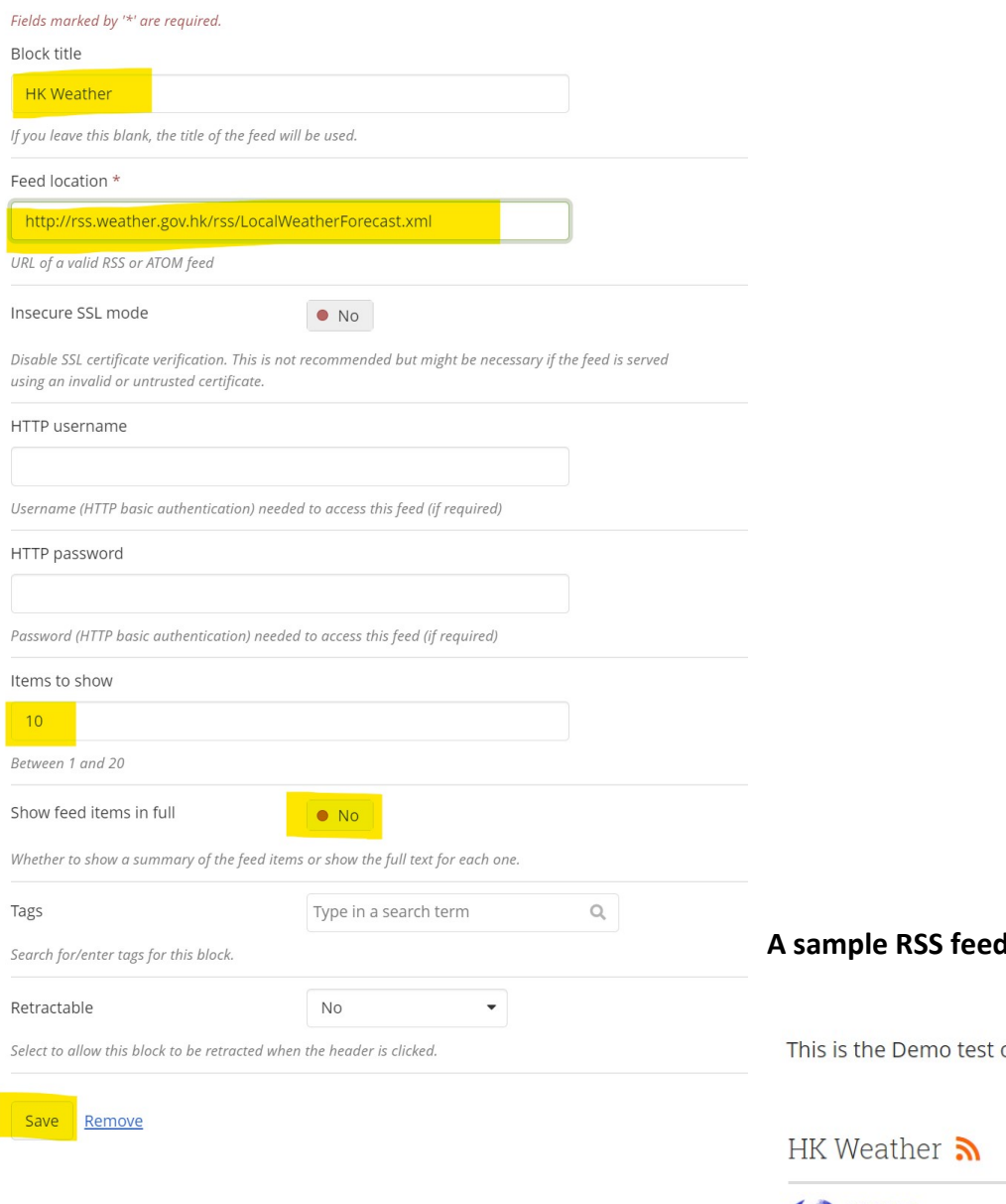

## **A** in a page

of Lingnan i-Portfolio.

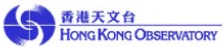

Local Weather Forecast

Bulletin updated at 14:45 HKT 30/06/2021 Published on 30 June 2021, 14:45

Last updated on 30 June 2021, 15:25